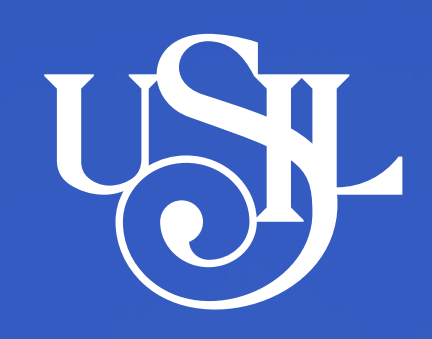

## **PREGUNTAS FRECUENTES DE LA HERRAMIENTA** Proctorizer

**La herramienta para supervisión remota de exámenes en línea**

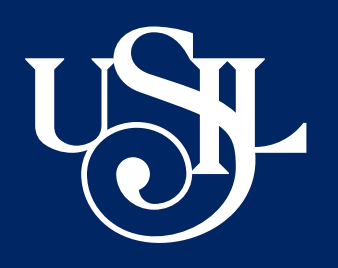

#### **¿Qué es y cómo funciona Proctorizer?**

Es una **herramienta de supervisión remota de exámenes en línea** que asegura la integridad académica del proceso de evaluación, autenticando la identidad de los estudiantes, protegiendo el banco preguntas y creando un ambiente seguro y controlado para el proceso de evaluación.

#### **¿Cómo funciona Proctorizer?**

#### **Verifica la identidad**

Permite confirmar la identidad del estudiante por medio de fotografías de validación al inicio del examen, las cuales permiten que, durante todo el proceso de evaluación, el algoritmo de inteligencia artificial valide que sigue siendo la misma persona durante el tiempo que dure el examen. Elimina el riesgo de suplantación de identidad.

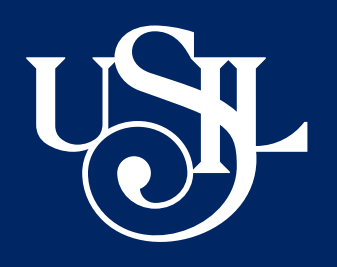

#### **Inhabilita funcionalidades del navegador**

El examen se visualiza en pantalla completa. El navegador no puede cerrarse hasta concluir el examen. Se bloquean las funciones que sirven para copiar y pegar, imprimir, descargar o guardar contenido en el dispositivo del estudiante. Protege el banco de preguntas de la institución.

#### **Supervisa el comportamiento del estudiante**

Monitorea al estudiante utilizando la cámara de video de su computadora, y además supervisa el escritorio para verificar que está haciendo en la computadora la persona que se examina, así como el historial de navegación durante el desarrollo de la prueba.

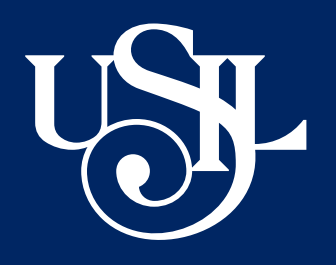

#### **Brinda reporte detallado de la supervisión de la evaluación**

Proporciona al docente, información útil, relevante y de valor, facilitando una revisión transparente del proceso de evaluación, brindando evidencias del comportamiento del examinado, historial de navegación, resultados de la verificación de identidad y estadísticas en cuanto a faltas.

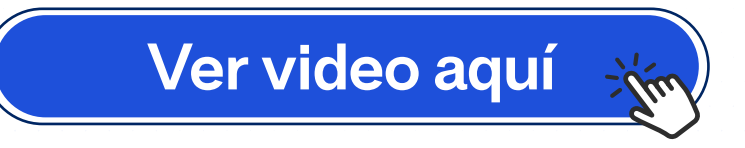

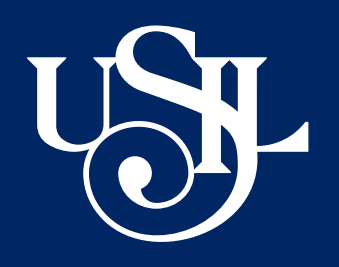

### **¿Qué equipo necesito para rendir mi evaluación con Proctorizer?**

Dependiendo de la configuración elegida por el docente, deberás tener una **cámara web** para usar Proctorizer.

**Requisitos mínimos del sistema** 

**Navegador** (Google Chrome - Extensión Proctorizer, ver guía o tutorial de instalación).

**Conexión a Internet** (Se requiere una velocidad de conexión constante de 1 Mbps. De preferencia utilizar una conexión por cable).

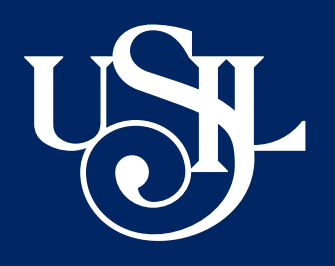

#### **¿Necesito algún software adicional?**

No es necesario. Solamente debes instalar **la extensión de Proctorizer** en su navegador **Google Chrome** y el sistema de gestión de aprendizaje de USIL permitirá realizar la verificación de su examen.

#### **¿Proctorizer podrá obtener mi información personal?**

Proctorizer no almacena información personal durante el proceso de supervisión remota automatizada.

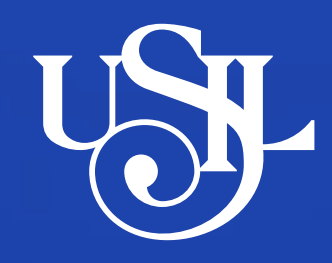

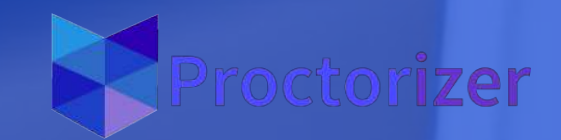

## **¿Cómo deberías dar examen correctamente cuando mi profesor nos informe que utilizará en la evaluación Proctorizer?**

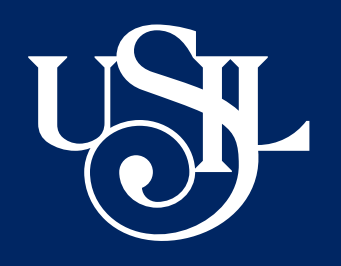

Selecciona un **espacio privado, iluminado**, con conexión estable a internet, sin ninguna persona alrededor, libre de distracciones.

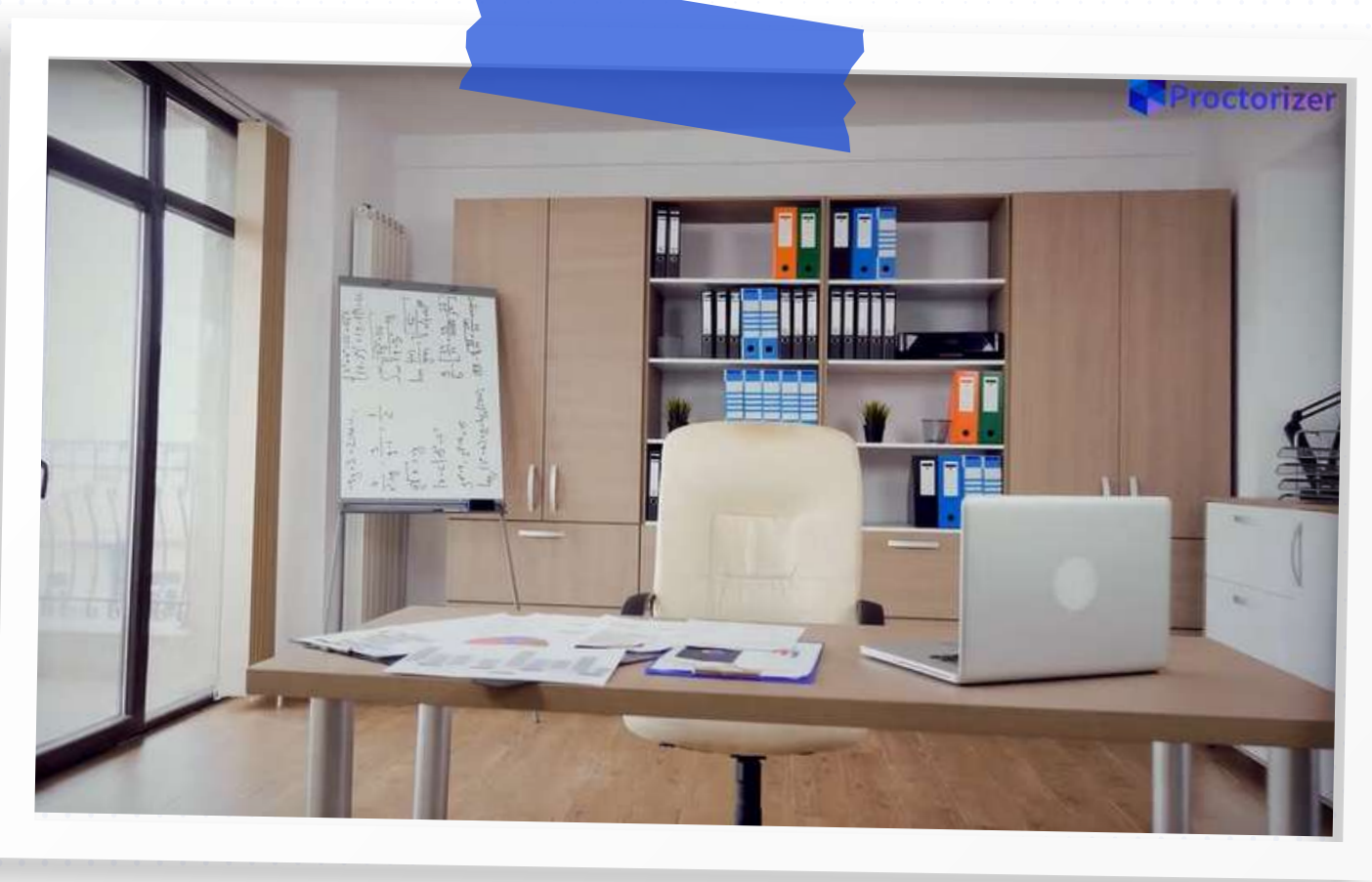

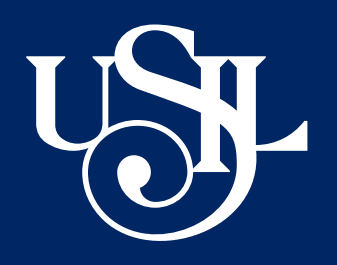

Deberás contar con **Google Chrome** y tener **instalado la extensión de Proctorizer,** para hacerlo ingresa a Extensiones, busca la herramienta Proctorizer y selecciona la opción Añadir a Chrome.

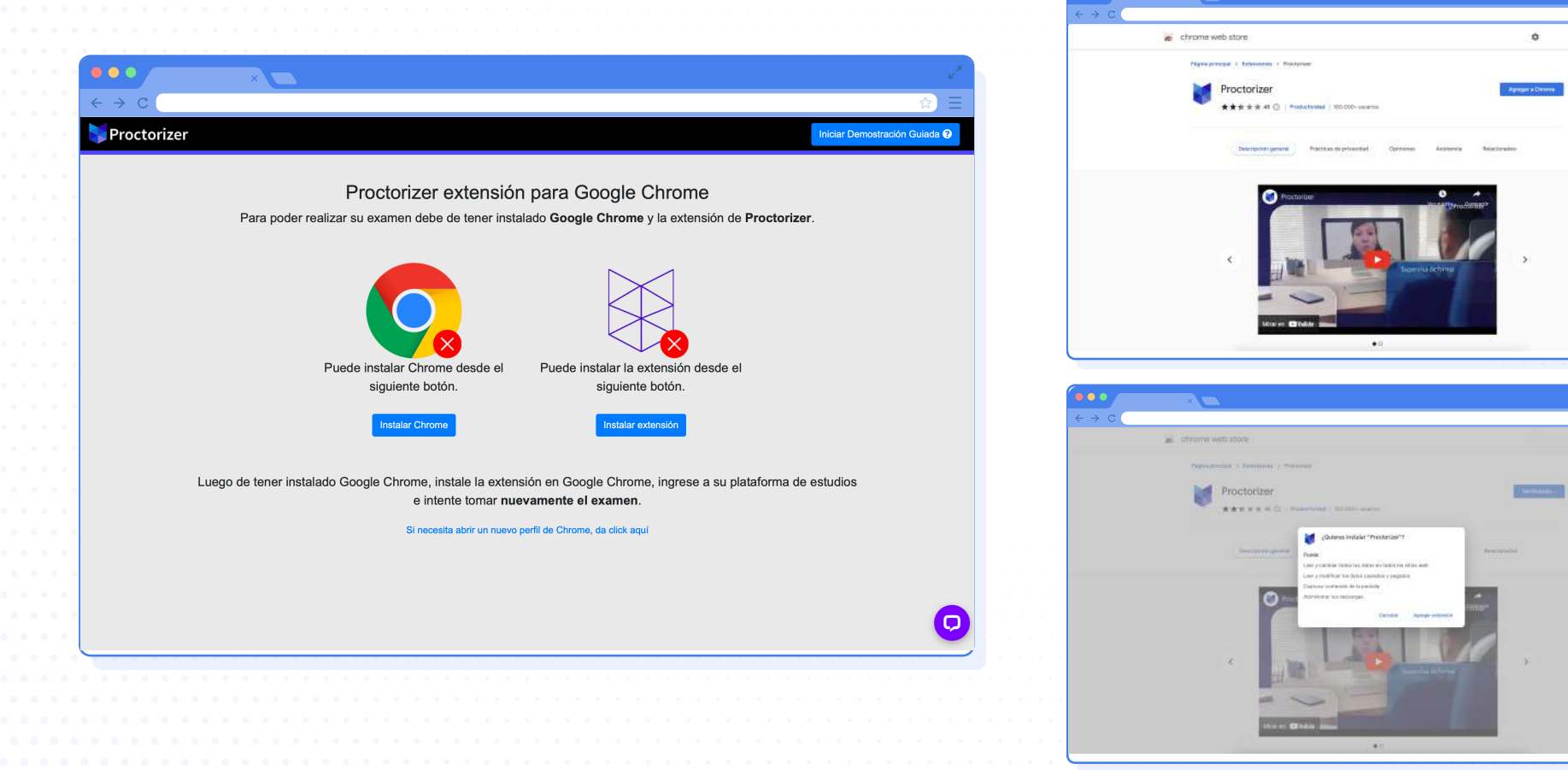

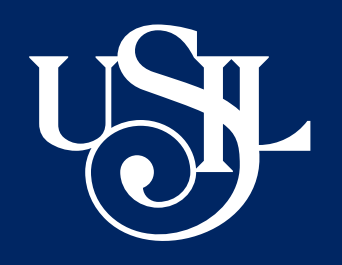

**Antes de iniciar la evaluación,** Proctorizer deberá realizar una verificación del sistema asegurando el correcto funcionamiento de la cámara web y micrófono. Este proceso puede durar **3 a 5 minutos** (no quitará tiempo al examen ya que el temporizador no se inicia hasta que todo esté conforme).

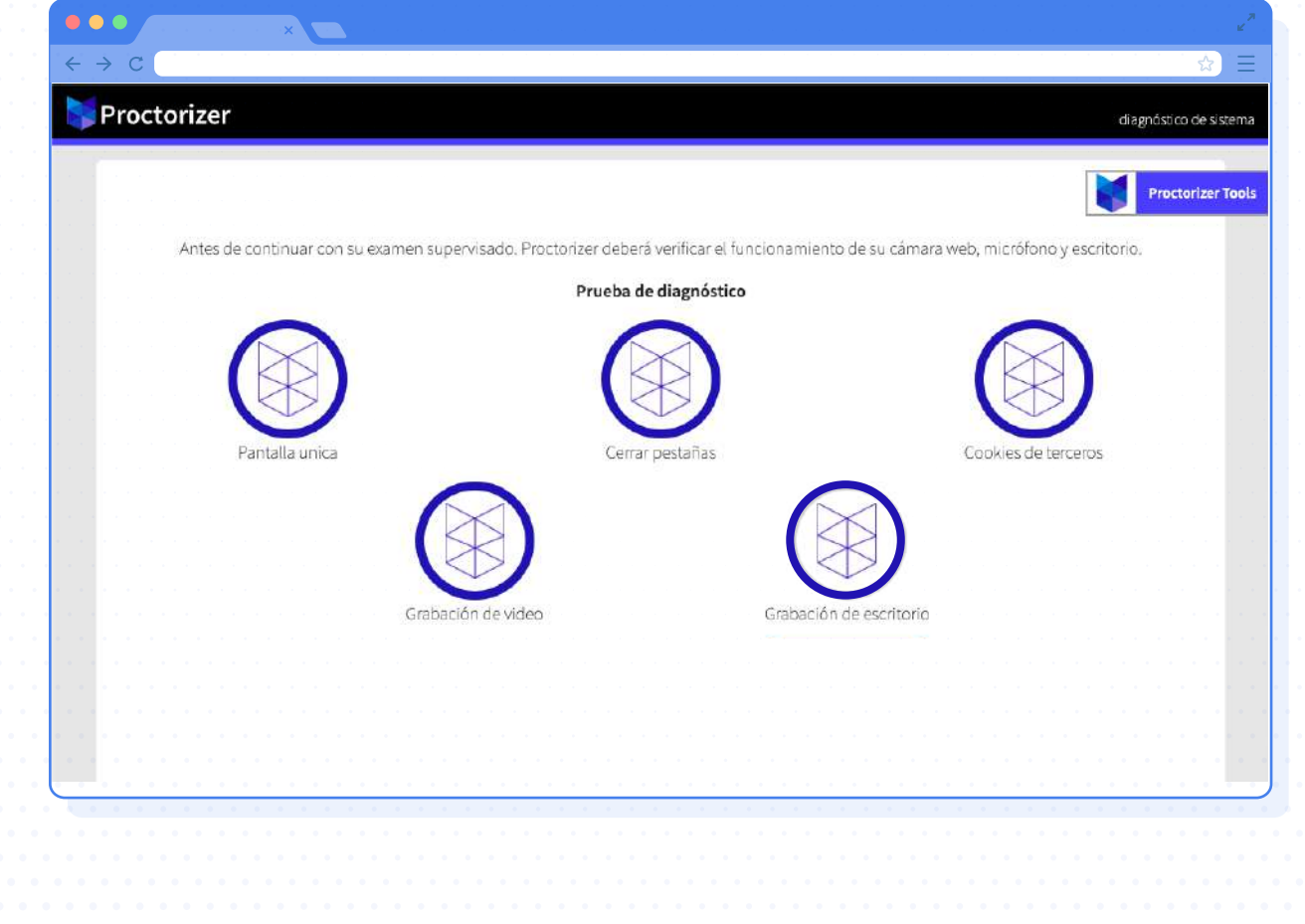

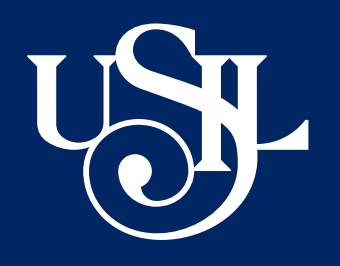

#### Te pedirá que verifiques tu identidad. **Tómate una fotografía.** Es necesario alinear el rostro en la figura sugerida.

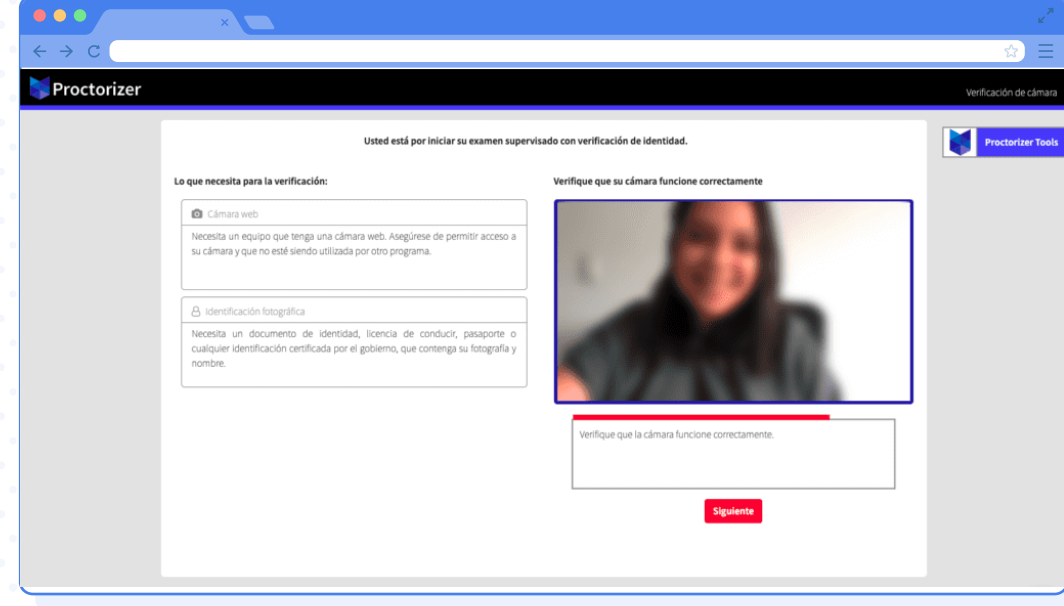

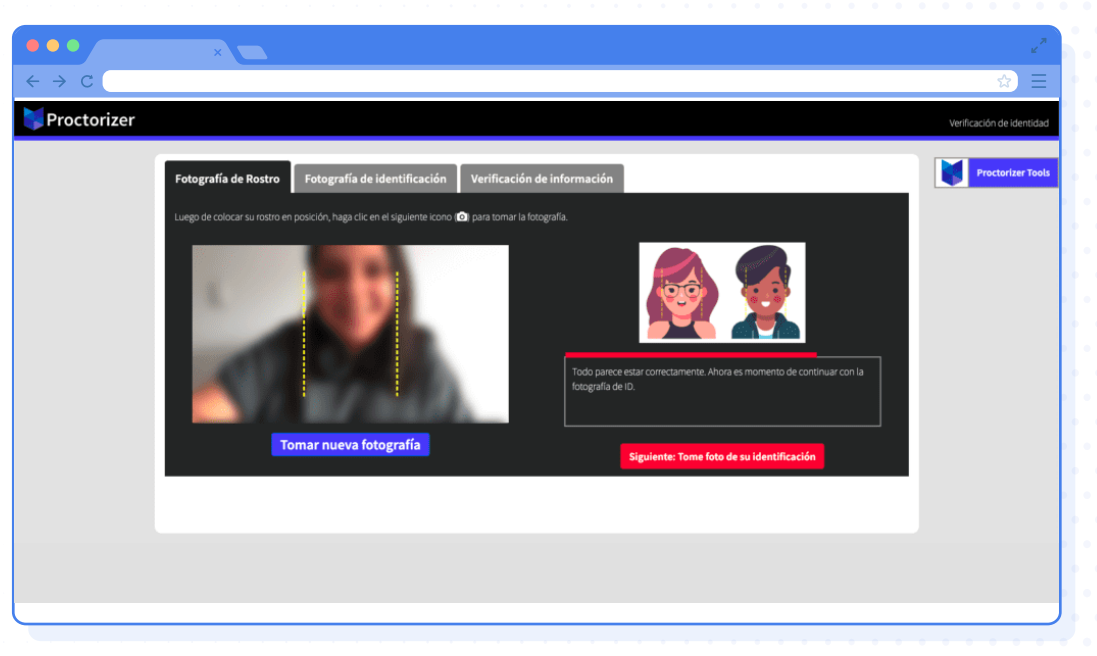

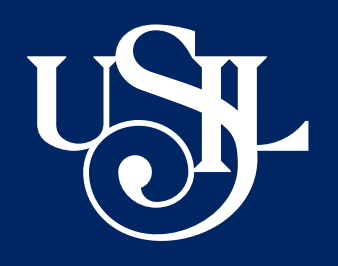

#### Te pedirá una **captura del carné o DNI.** Cumple con las recomendaciones de posición e iluminación

#### Por último, durante la evaluación, **deberás permanecer enfocado en el examen.**

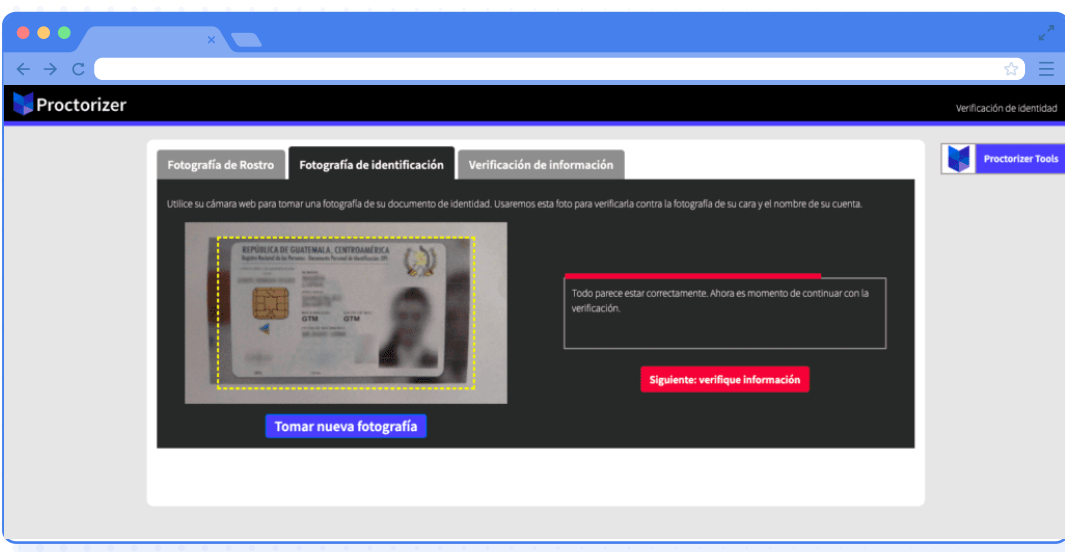

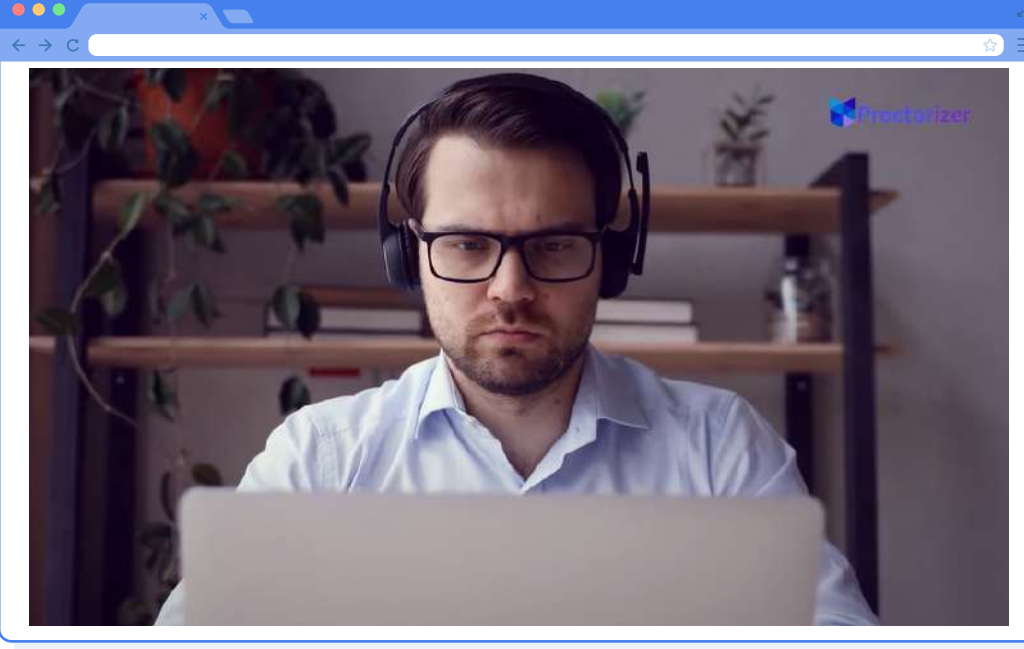

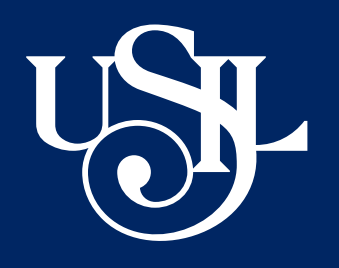

### **¿Qué no puedo hacer durante una evaluación en línea?**

#### Levantarte de tu lugar, ni salir de la habitación **Interactuar con otras personas**

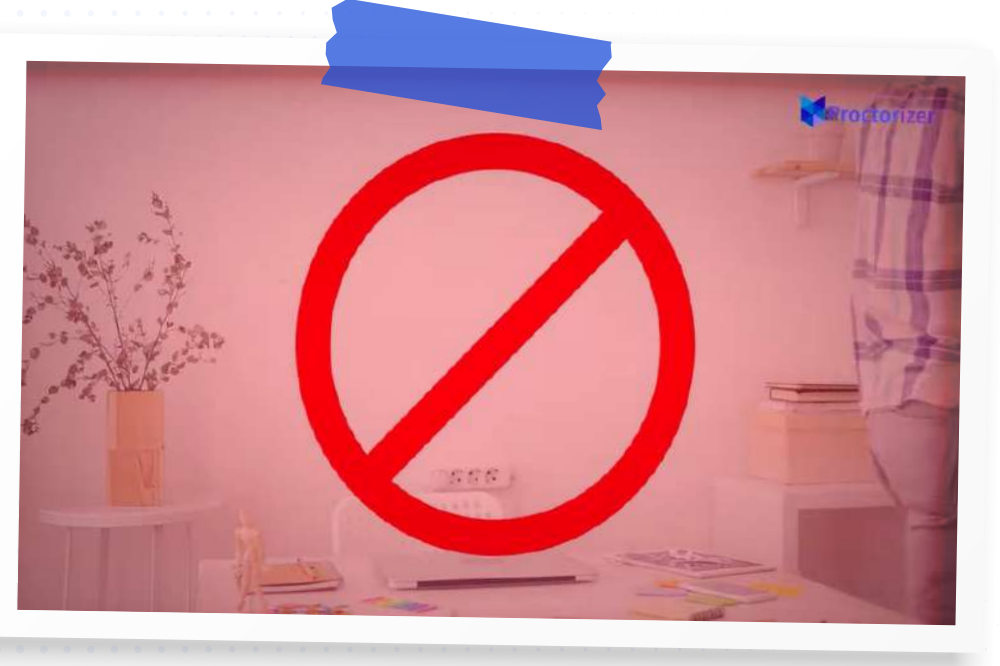

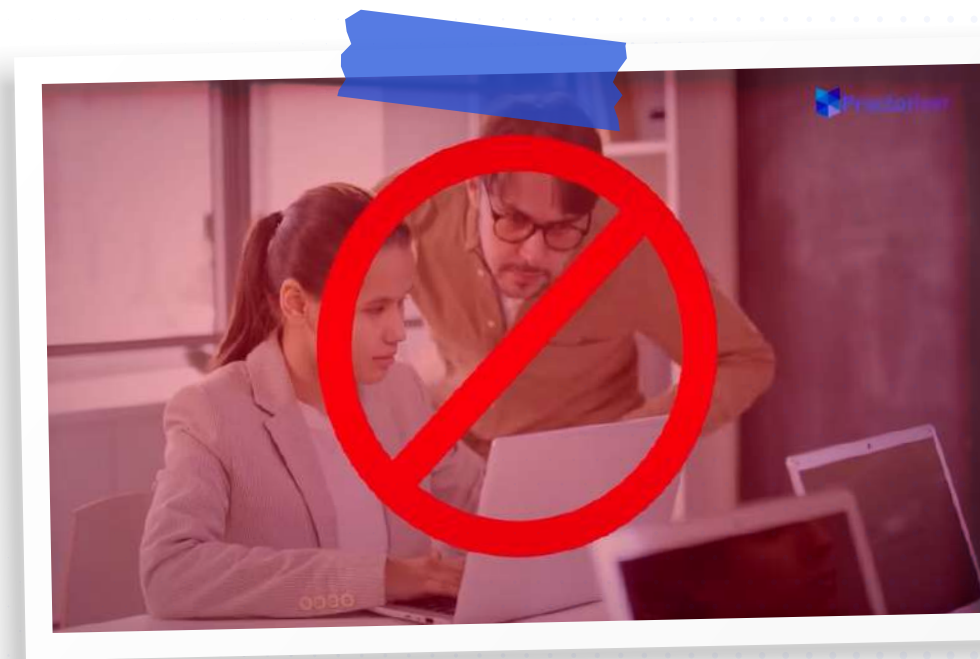

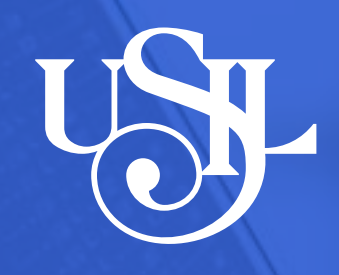

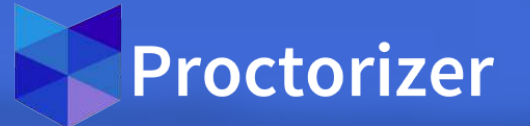

# **Recuerda que es importante formalizar los procesos de evaluación y crear un escenario adecuado para el desarrollo de los exámenes en línea.**

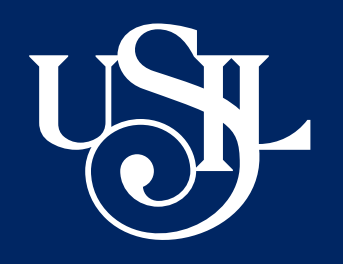

Cuando finalice el proceso de supervisión, el estudiante podrá revisar sus resultados y la institución tendrá toda la información para garantizar la integridad académica de sus programas de estudio.

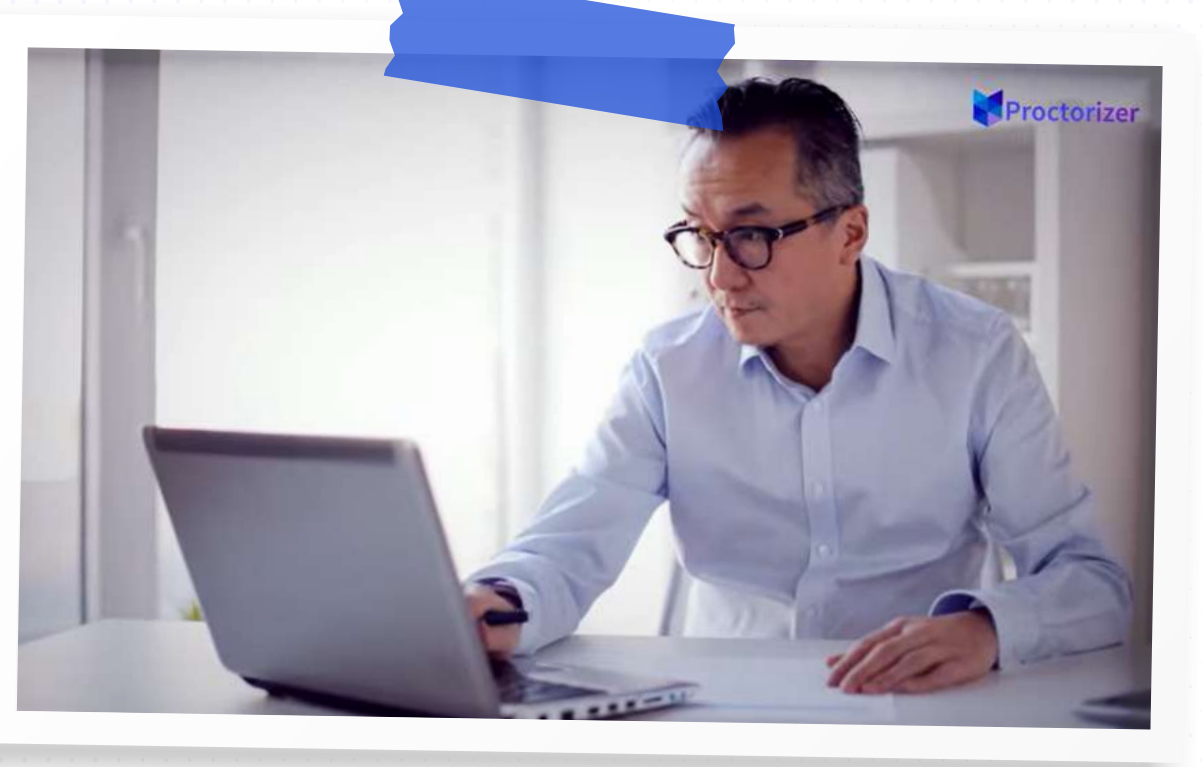

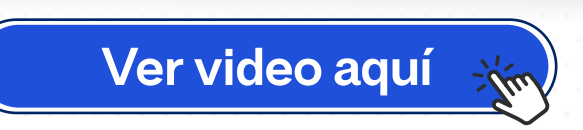

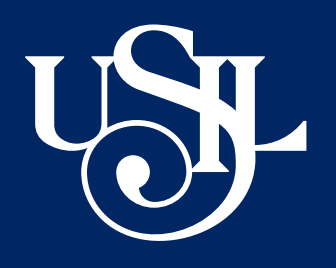

### **¿Quién puede ver los resultados de mis exámenes supervisados?**

Los resultados y las acciones realizadas durante un examen únicamente podrán ser visualizadas por el docente.

#### **¿Instalar la extensión de Proctorizer, me quita tiempo del examen?**

**No.** Si tu profesor ha configurado tiempo límite para que respondas tu examen, éste empieza a correr desde que visualizas la primera pregunta.

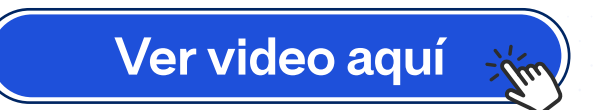

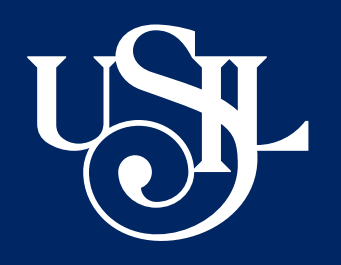

#### **¿Cómo sé que mi evaluación está configurada con Proctorizer?**

**Si tu profesor ha configurado un examen con Proctorizer,** te será comunicado a través de las indicaciones de la evaluación que ingrese el docente. Asimismo, si ingresas a la evaluación, de la misma forma que habitualmente lo haces, verás un mensaje donde se te indique ingresar a la sección de Proctorizer.

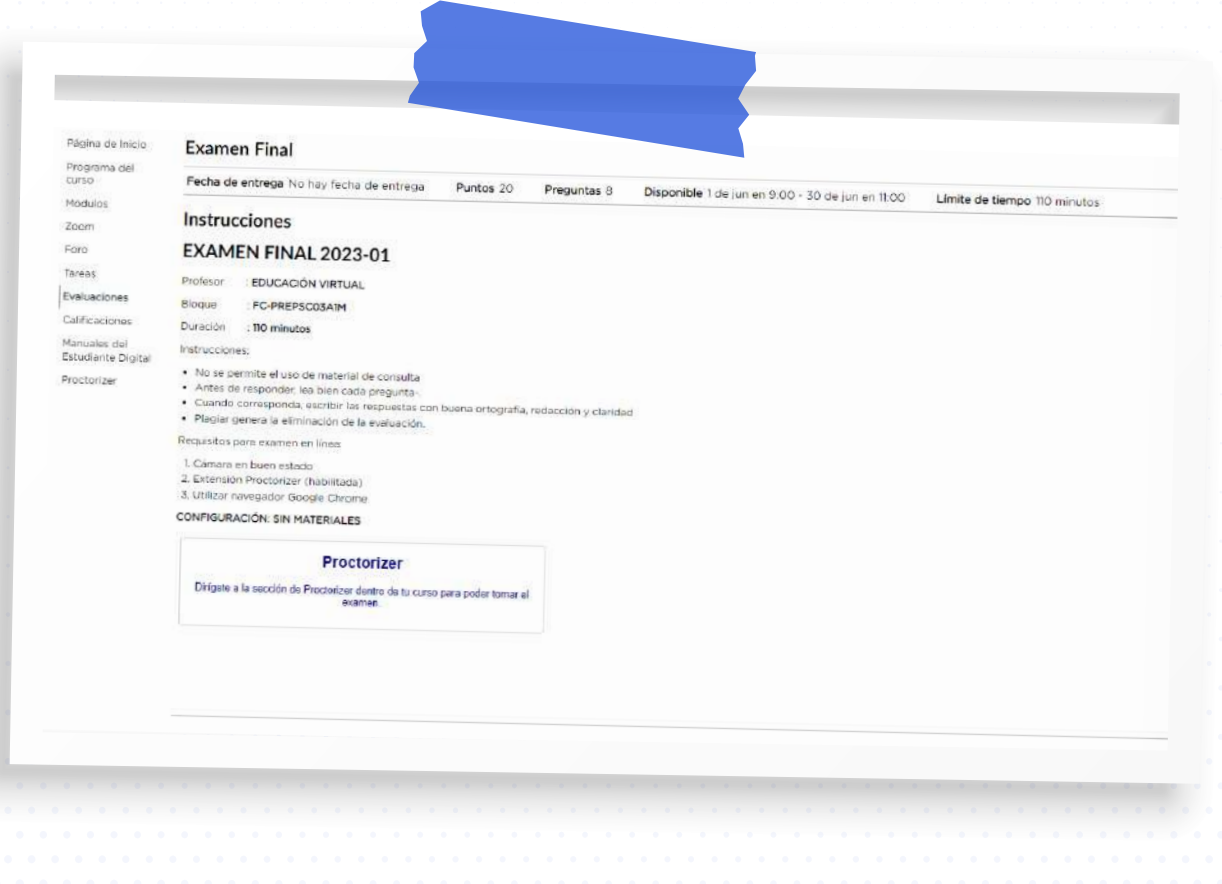

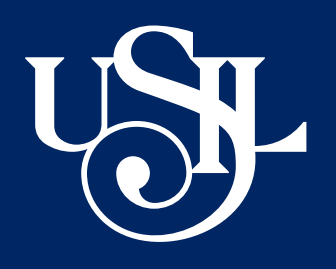

### **Tu docente podrá configurar una evaluación de práctica que te permitirá familiarizarte con la herramienta, antes de hacerlo en un examen real.**

Si tienes alguna consulta, comunícate con atención al alumno, escribiendo al correo: **soportevirtual@usil.edu.pe** y también con **educacionvirtual@usil.edu.pe**